## Epson Stylus\* S21/T21/T27 Series

## **Start Here**

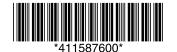

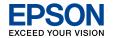

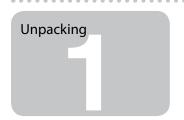

Contents may vary by location.

Do not open the ink cartridge package until you are ready to install it in the printer. The cartridge is vacuum packed to maintain its reliability.

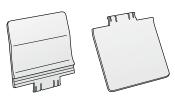

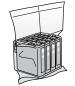

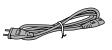

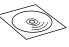

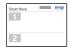

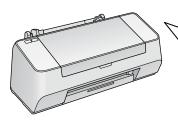

Remove all protective materials.

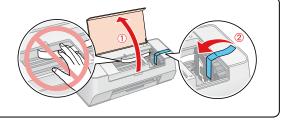

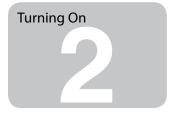

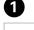

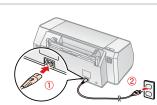

2

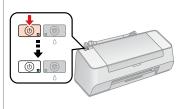

Connect and plug in.

Turn on.

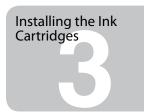

0

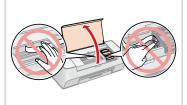

2

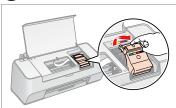

3

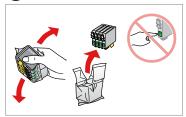

Open.

Open.

Shake and unpack.

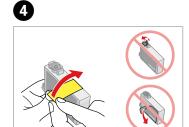

6

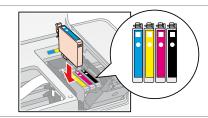

6

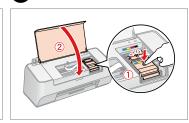

Remove yellow tape.

Install.

Press (click).

Close.

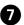

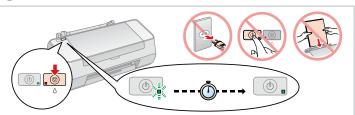

The ink cartridges first installed in your printer will be partly used to charge the print head. These cartridges may print fewer pages compared to subsequent ink cartridges.

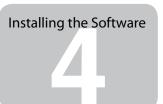

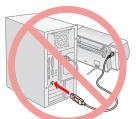

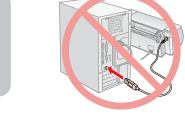

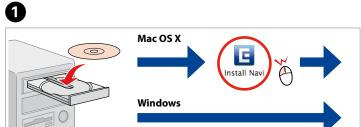

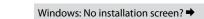

2

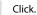

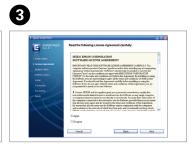

Follow the instructions.

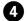

Insert.

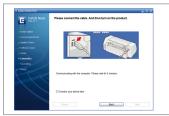

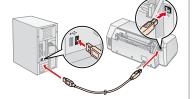

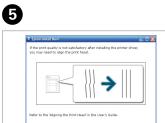

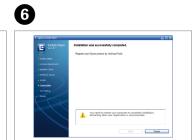

Connect to your PC.

Check.

Installation complete.

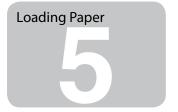

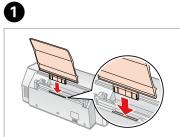

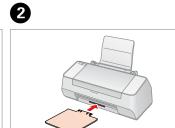

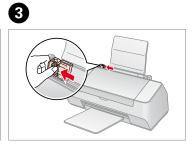

Insert.

Insert.

Pinch and slide.

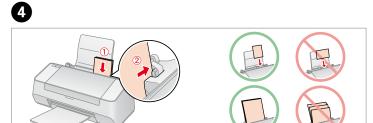

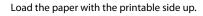

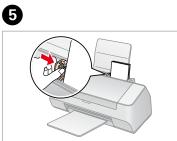

Fit.

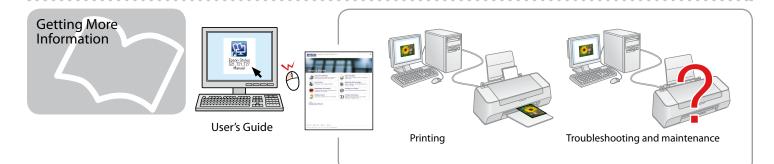